# National Asset Directory – A Common Repository of Government Assets

**(http://assetdirectory.gov.in)** 

#### INTRODUCTION

**National Asset Directory** (**NAD**) is one of the 12 applications developed as part of **Panchayat Enterprise Suite (PES). NAD** aims to keep a stock of all the assets created/ controlled/ maintained by the Rural Local Bodies (RLBs) i.e. Panchayats at district, intermediate and village level, Urban Local Bodies (ULBs) i.e. Municipalities, Corporations, Town Areas etc. and Line Departments in the country. It is felt that RLBs/ULBs/Line Departments are creating a large number of assets under various schemes. However, due to lack of information, sometimes new assets are being created when the requirement could be met by repairing/upgrading old ones leading to a sub-optimal utilization of scarce funds and resources.

**NAD** envisages facilitating proper planning, convergence of funds from various schemes and record keeping of various assets created/maintained/controlled by RLBs/ULBs/Line Departments. It acts as a repository of various assets created/ controlled/ maintained by RLBs/ULBs/Line Departments and assigns a code to each asset for its unique identification leading to effective utilization of the assets.

## CONSULTATIVE PROCESS

**NAD** has been developed through extensive consultations with States. Four workshops, three in Delhi and one in Guwahati were held to gather software requirements. Senior officials from Ministry, representatives from State PR Department, CEOs of Zilla Parishads and officials from NIC State and District units were involved in the consultative process. The requirements were further discussed and refined during meetings with Ministry officials at Delhi from time to time.

### FEATURES

**NAD** is **web-based** application software that envisages facilitating proper planning, convergence of funds from various schemes and record keeping of various assets created/maintained/controlled by RLBs/ULBs/Line Departments by assigning a unique ID to each asset.

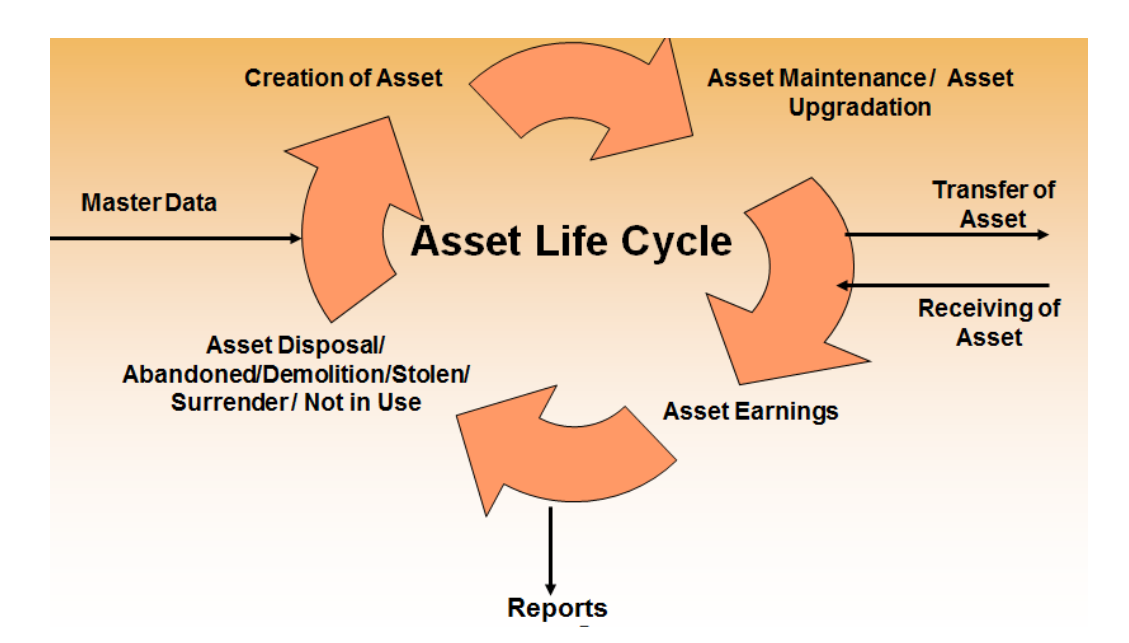

**NAD** captures all details related to an asset as it goes through various stages of its life cycle viz. asset creation through construction, acquisition, purchase etc. asset upgradation, asset maintenance, asset earnings and disposal. The key features of this software include:

- **Generates a unique Asset ID**: **NAD** generates a unique Asset ID for identification of Assets created/maintained/controlled RLB/ ULB/ Line Department.
- **Captures Asset Details**: **NAD** captures all details related to an asset as it goes through its life cycle including General details such as Asset type, category & sub category of asset, order number, order date, order issuing authority, parameter(s) of asset (s), Source of funds, location of asset, purpose of asset creation, cost of asset, expected life of asset, way by which asset is created (constructed, purchased, donated, acquired), supporting document (s), etc. and the specific details viz. Name of Asset, Asset description, Operationalization Date and Geo Reference Location for individual asset. Location of asset can be physical location e.g. village in case of immovable assets such as building, land etc. or Panchayat offices in case of movable assets say generator located in RLB.

While capturing the asset details received from non-NAD system, NAD would capture the details of Transferor from whom the asset is received, transfer rights ( full rights, upgradation and modification, maintenance and operation), transfer order number, transfer order date and transfer order issuing authority. Even the asset can be exchanged with the assets received from non-NAD system. In this case, the NAD system would capture the exchange right and exchange date alongwith the asset details.

 **Captures Transfer of Assets**: **NAD** keeps track of the Assets transferred between entities (RLB/ ULB/ Line Department) or between entities (RLB/ ULB/ Line Department) and an external agency. The System will capture the transfer details related to an asset including transfer order no. transfer order date, date of transfer, name of RLB/ ULB/ Line Department to which the asset is

transferred and asset transfer rights (Full, Operation/Maintenance or Upgradation). The System also provides an interface to accept/decline the receipt of the asset by the receiving agency.

- **Upgradation of Asset**: An Asset can be upgraded from time to time during its life cycle to provide enhanced coverage and better utilization. The system will capture different parameters related to upgradation of an asset including upgradation work id, description of upgradation, upgradation order number, upgradation order date, upgradation order issuing authority, implementing and executing agency for upgradation, upgradation start and end date, upgradation cost, parameter of assets to be upgraded, sources of funds, supporting document(s) etc.
- **Maintenance of Asset**: Once an asset is created, it requires regular maintenance throughout its life period. The system will capture maintenance details related to an asset including maintenance work id, description of maintenance, maintenance order number, maintenance order date, implementing and executing agency for maintenance, maintenance start and end date, maintenance cost, sources of funds, supporting document(s) etc.
- **Earning from Asset**: Some time after the creation of asset or after being used for some time, the asset can be given to other agency through lease or rent, thus accruing financial benefits to the owner. The system will capture whether the asset is given on lease or rent or user charges, duration for which it is given, periodicity of earning, amount earned, cheque/DD details, supporting documents, etc.
- **Disposal of Asset**: Once the life time of an asset is over and the asset is no more useful, it may be disposed off. The system will capture the disposal details including reason for disposal, agency that purchased the asset, disposal date, amount received through disposal, supporting documents etc.
- **Asset Status**: NAD can update the status of an asset as and when it changes. The system will capture the status details of the asset including status updated to (abandoned/ active/ demolishes/ damaged due to natural cause/ not in use (seasonal), stolen), reason for status updation, date on which the asset status is updated, supporting document(s).
- **Generates Reports**: **NAD** generates reports on Complete List of Assets, Asset Maintenance Details, Upgradation Details, Earning Details and Disposal Details etc. for selected RLB/ ULB/ line Department in a State. The reports can be viewed in statistical, graphical and GIS formats. **NAD** provides the facility to export reports to Excel & PDF formats and make them available in printed form. The reports are also available to the users through email and SMS.
- **Simplicity & User Friendliness NAD** user interface is intuitively and consistently designed to enable simplicity and ease of use to end users. Online, field-level help is available in the selected language for better understanding and effective usage.
- **SMS/Email Based Alerts/Notification – NAD** has an in-built system of alerts/notifications via SMS/Email on important actions and reports.
- **Authentication** In view of the high security need of the system, the software provides strong authentication mechanism and also maintains detailed audit logs of all the transactions carried out through the software.
- **Single Sign On** Being part of PES, a user can use the same credentials to access **NAD** and any other application of PES based on his authorizations using the Single Sign On capability of PES.
- **User Management – NAD** offers a very flexible role-based system that allows each user to adopt multiple roles in the system as per their individual requirements.
- **Multilingual Support** The software has been designed to support UNICODE. It provides an interface to each state to configure the software to meet their local language needs.
- **Transparency** NAD is a web-enabled software and facilitates sharing of data in public domain for view by all stakeholders including citizens, thereby leading to the highest order of transparency in the Indian Governance scenario.
- **Availability** The software is web based and is available on 24X7 basis with proper login authentication.

#### INTEGRATION WITH OTHER PES APPLICATIONS

The software seamlessly interoperates with other software applications which are part of the Panchayat Enterprise Suite. In particular, ActionSoft and PriaSoft thereby avoiding duplication of data entry. Local Government Directory (LGD) acts as a backbone and provides the updated list of Rural Local Bodies / Urban Local Bodies / Line Departments. **NAD** is designed to respond to changes in the in LGD due to delimitation of local governments and changes in land regions.

### TARGET USERS

**NAD** software application targets following users:

- Rural Local Bodies (Village Panchayats, Block Panchayats, District Panchayats),
- **Urban Local Bodies (Corporations, Municipalities, Town Areas, etc.)**
- State Line Departments
- **•** Central Line Ministries/Departments
- **Citizens**

#### IMPLEMENTATION SUPPORT

MoPR is facilitating the process of training and implementation of **National Asset Directory.** A demo site has been created to facilitate end users to explore the software with test data. User manual has been prepared to enable users understanding on the usage of the software. Online help facility is also provided in the software. Computer Based Training (CBT) package has been developed to cater to the training needs of end users. All support materials are available both on the demo site and online site for public view and download. In addition, other modes of support such as google groups based discussion forum (nad@googlegroups.com) is also available where a user can submit his query which may be discussed and answered by other members of the group including the technical team at NIC.

#### HOW TO ACCESS?

To facilitate trainings and hands-on, the user can visit the demo site at http://pesdemo.gov.in/nad.

For actual data entry, the user can visit the online version of **National Asset Directory** available at http://assetdirectory.gov.in

In order to access the above sites, the user must have Internet connection and access using Internet Explorer 7.0 and above or Mozilla Firefox 4.0 and above.

For obtaining details of user ID and password, a letter may be addressed by the concerned State Government department to MoPR.

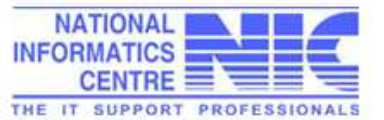

**Panchavat Informatics Division National Informatics Centre** Department of Information Technology Ministry of Comunication & Information Technology Government of India A Block, CGO Complex, New Delhi 110003

Ministry of Panchayati Raj Government of India Sardar Patel Bhawan, Sansad Marg New Delhi - 110001

Visit http://www.assetdirectory.gov.in or write to nad@googlegroups.com

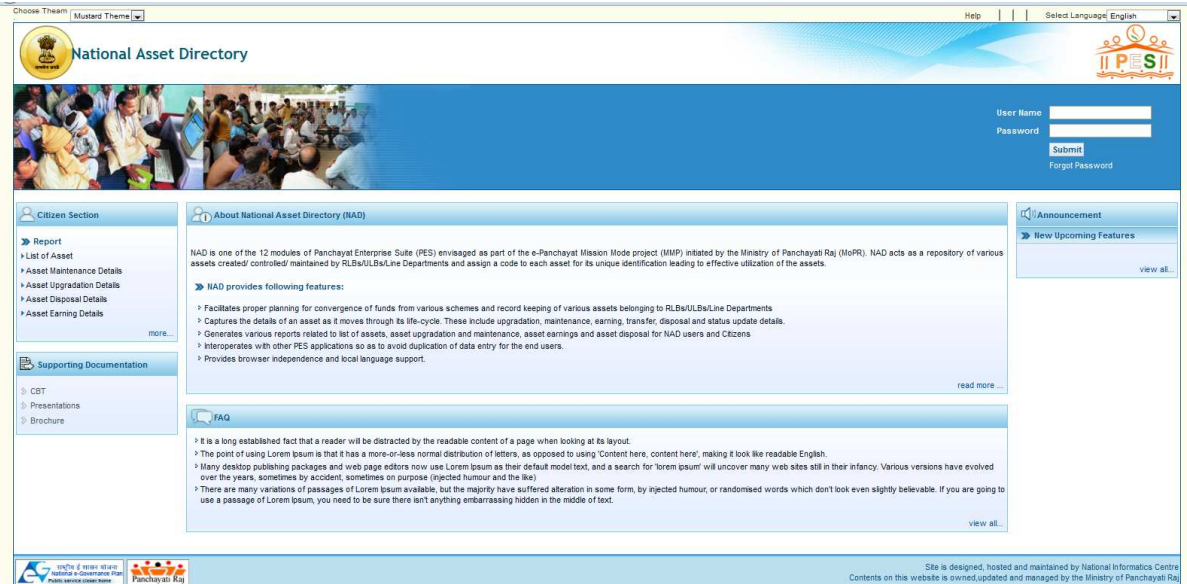

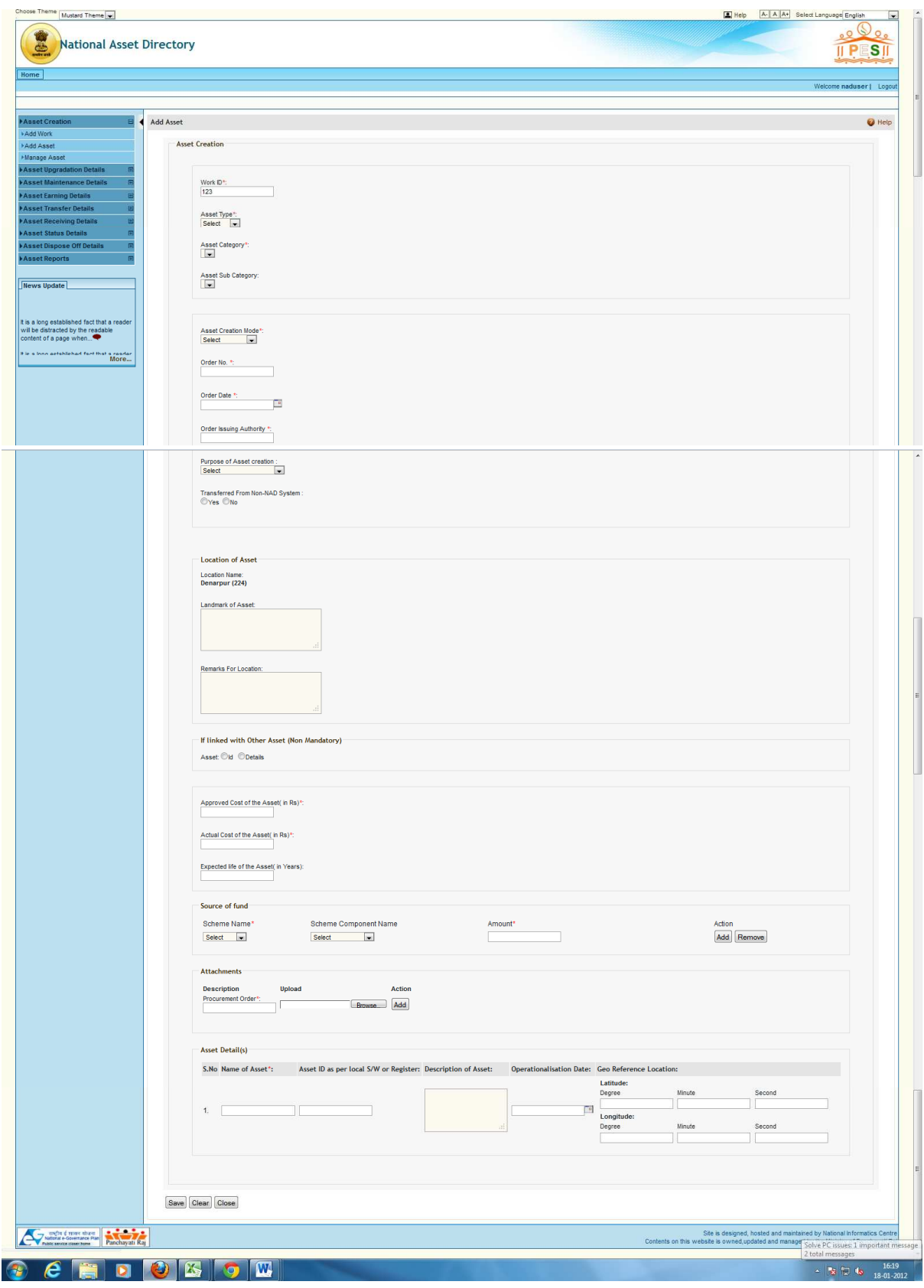

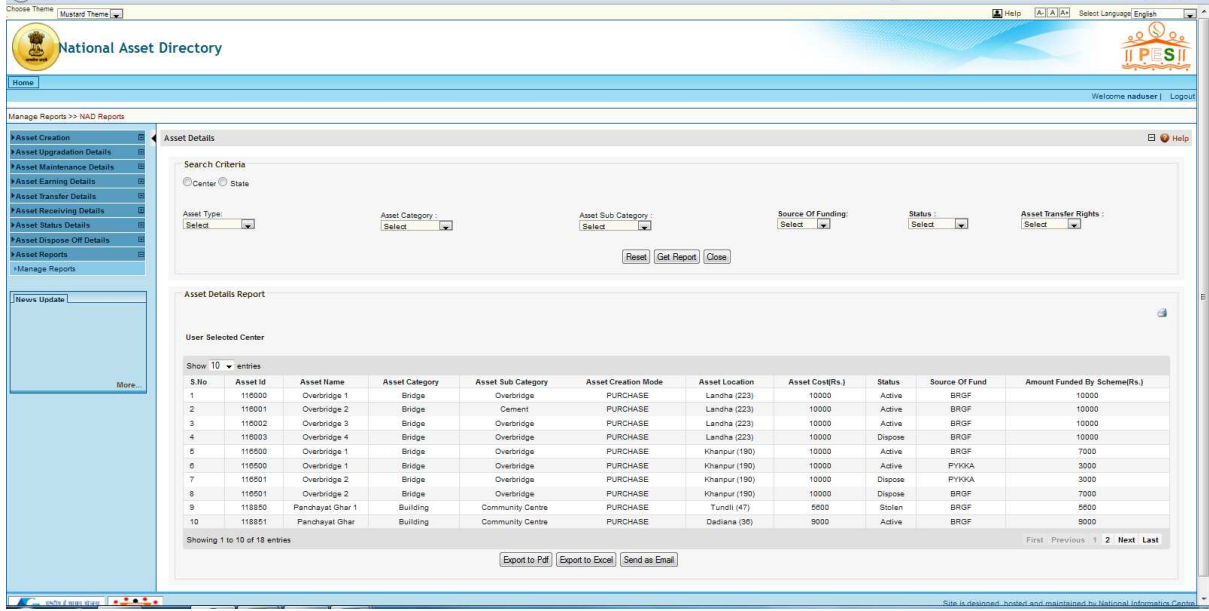